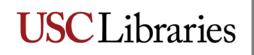

#### INSTRUCTIONS FOR ENTERING FINDING AID DATA IN ARCHIVISTS' TOOLKIT RESOURCE RECORDS

Archivists' Toolkit is the collection management and archival description tool in use at USC Libraries. To create a full and complete finding aid in Archivists' Toolkit, archival processors are required to adhere to a set of requirements for entering data. These requirements are drawn from best practices guidelines for AT published by the Online Archive of California (<u>http://www.cdlib.org/services/dsc/tools/ead\_toolkit.html</u>), DACS content standards (<u>http://desktop.loc.gov/saved/DACS</u>), and EAD structure standards (<u>http://www.loc.gov/ead/</u>). For additional technical instructions, please refer to the <u>Archivists' Toolkit manual</u>, specifically Chapter 9, Describing Archival Materials

Full and complete finding aids created in Archivists' Toolkit are required to contain the following:

- 1) Level
- 2) Title
- 3) Date expression and/or Begin Date and End Date
- 4) Resource Identifier
- 5) Extent Number and Extent Measurement
- 6) Language Code
- 7) Minimum of 3 names/subjects/genres—can be a combination of any of these types, but must total 3
- 8) Abstract note
- 9) Conditions Governing Access note
- 10) Conditions Governing Use note
- 11) Preferred Citation note
- 12) Immediate Source of Acquisition note
- 13) Biographical/Historical note
- 14) Scope and Contents note

It is highly recommended that the finding aid also include:

15) Arrangement note

Numbers 1-12 should already be in the resource record that was created by the curator from the accession record. If you begin work on a collection that does not already have a resource record in Archivists' Toolkit, please contact the curator in charge of the collection.

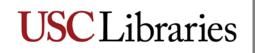

### The Basic Resource Record

To begin entering your finding aid data, first locate the appropriate resource record.

Open Archivists' Toolkit, click on "Resources" in the left column, then on the "List All" button

|             | cit - 2.0.0 - undite 3                                            |               |                      |                       | <u> </u>            |
|-------------|-------------------------------------------------------------------|---------------|----------------------|-----------------------|---------------------|
| Gearch      | New Record Reports                                                | Delete Merge  | Export EAD           | Filter search results |                     |
| nes         | Resources                                                         |               |                      |                       |                     |
| jects       | 916 Record(s) found for search "                                  | ist all"      |                      |                       |                     |
| essions     | Title                                                             | Extent Number | Resource Id          | Extent Measurement    | Resource Identifier |
| casions     | Amy C. Ransome Collection                                         | 3.38          | 5 Line               | ar feet               | 0001                |
| ources      | Henry Lane Wilson Papers                                          | 4             | 57 Line              | ar feet               | 0002                |
| tal Objects | Civil War/Naval Operations (Mr                                    | 1             | 59 Line              | ar feet               | 0003                |
| tal Objects | J. E. Woodhead Papers                                             | 7             | 63 Line              | ar feet               | 0004                |
|             | Admiral William H. Standley Pap                                   | 46            | 67 Line              | ar feet               | 0005                |
|             | Samuel H. Kline Papers                                            | 1             | 71 Line              | ar feet               | 0006                |
|             | George Hoyningen-Huene Colle                                      | 2             | 76 Line              | ar feet               | 0007                |
|             | Coulter's Dry Goods Papers                                        | 4             | 55 Line              | ar feet               | 0008                |
|             | History of Hungary Collection                                     | 2             | 84 Line              | ar feet               | 0009                |
|             | Lionel Stevenson Papers                                           | 1             | 364 Line             | ar feet               | 0010                |
|             | Gene Fowler Papers                                                | 1             | 366 Line             | ar feet               | 0011                |
|             | Del M. Reynolds Papers                                            | 1             | 88 Line              | ar feet               | 0012                |
|             | Alexander J. Stoddard Papers                                      | 11.08         | 89 Line              | ar feet               | 0013                |
|             | Bowen Family Letters (Elizabet                                    | 1             | 93 Line              | ar feet               | 0014                |
|             | Antonio Heras Papers                                              | 4.67          | 105 Line             | ar feet               | 0015                |
|             | Charles Leland Bagley Papers                                      | 20,46         | 14 Line              | ar feet               | 0016                |
|             | American Personnel and Guidan                                     | 6             | 114 Line             | ar feet               | 0017                |
|             | Agua Caliente Indians (Judge H                                    | 2             | 118 Line             | ar feet               | 0018                |
|             | American Guild of Organists Re                                    | 14.92         | 11 Line              | ar feet               | 0019                |
|             | Poe Society Records                                               | 1             | 120 Line             | ar feet               | 0020                |
|             | Irving Shulman Papers                                             | 19.67         | 124 Line             |                       | 0021                |
|             | The Scribes Records                                               | 1.25          | 127 Line             |                       | 0022                |
|             | Charles Bonner Papers                                             | 1.23          | 368 Line             |                       | 0023                |
|             | Gen. Leland R. Scofield Collection                                | 1             | 130 Line             |                       | 0023                |
|             | Adam C. Derkum Papers                                             | 1             | 133 Line             |                       | 0025                |
|             | Southern California Rapid Tran                                    | 2.25          | 669 Line             |                       | 0025                |
|             | John A. Sanborn Papers                                            | 1.25          | 140 Line             |                       | 0020                |
|             | Ampico Piano Rolls Collection                                     | 1.23          | 142 Line             |                       | 0027                |
|             | Malcolm Stuart Boylan Papers                                      | 8             | 370 Line             |                       | 0028                |
|             | Gladys Hurlbut Papers                                             | 1             | 370 Line             |                       | 0029                |
|             | Julius Berstl Papers                                              | 8             | 372 Line<br>15 Line  |                       | 0030                |
|             |                                                                   | -             | 15 Line<br>145 Line  |                       |                     |
|             | Art Prints (H.L. Doolittle Coll.)<br>Darwin L. Teilhet Papers     | 5             | 145 Line<br>374 Line |                       | 0032<br>0033        |
|             | Bruno David Ussher Collection                                     | 1             | 3/4 Line<br>147 Line |                       | 0033                |
|             | Mary Wood Hinman Collection                                       | 1             | 14/Line<br>41 Line   |                       | 0034                |
|             | Wary Wood Hinman Collection<br>William Schneiderman Records       | 1             | 41 Line<br>150 Line  |                       |                     |
|             |                                                                   | 1             |                      |                       | 0036                |
|             | Mineral King Development Reco<br>Stereographic Library Collection | 1             | 376 Line<br>154 Line |                       | 0037                |

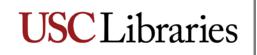

Scroll down until you reach the correct resource identifier (aka collection number), or type part of the name or resource identifier into the "Filter Search Results" box. Double click on the resource to open the record.

You should have a basic resource record now open. There should be minimal data in each of the four tabs of the resource record, as follows.

X Resources title Title: **Resource Identifier:** • 0999: Melinda Haves paper Basic Description Names & Subjects Notes Etc. & Deaccessions Finding Aid Data resource Level collection 💌 Resource Identifier 0999 identifier Accessions linked to this Resource ID: Title Accession Title Accession Number A Melinda Hayes papers . ÷ Wrap in tag... 🔻 Extent Date Expression Extent Number 50 Linear feet dates Inclusive Dates Container Summary extent End 2010 Begin 1985 50 bankers boxes Bulk Dates ÷ information End Begin Instances Language English (eng) -Instance Type 🔺 Instance Label **Repository Processing Note** language . -Add Instance Remove Instance Repository USC SpeCol Change Repository **Restrictions** Apply Export EAD EAD Add Child Add Sibling Export MARC MARC Delete Manage Rapid Data Entry Transfer Cont. Component Locations Labels E! H First Previous Next Last Reports Close Save + 1

On the Basic Description tab, you should see:

On the Names & Subjects tab, you should see a minimum of three entries (combination of name, subject heading, genre/form).

|                              |                                                |                                          | X                                |
|------------------------------|------------------------------------------------|------------------------------------------|----------------------------------|
| Resources                    |                                                |                                          |                                  |
| Title:                       |                                                |                                          | Resource Identifier:             |
| • 0999: Melinda Hayes papers | Basic Description Names & Subjects No          | tes Etc. & Deaccessions Finding Aid Data |                                  |
|                              | Names                                          |                                          |                                  |
|                              | Name                                           | Name Link Function                       | Name Link Creator / Subject Role |
|                              | Hayes, Melinda, 1965-<br>Hayes, Melinda, 1965- | Creator<br>Subject                       | <b>^</b>                         |
|                              |                                                |                                          |                                  |
|                              |                                                |                                          |                                  |
|                              |                                                |                                          | +                                |
|                              |                                                | Edit Name Link Add Name Link             | Remove Name Link                 |
|                              |                                                |                                          |                                  |
|                              | Subjects                                       |                                          |                                  |
|                              | Subject<br>Correspondence                      |                                          |                                  |
|                              | DanceArchival resources                        |                                          | <b>^</b>                         |
|                              |                                                |                                          |                                  |
|                              |                                                |                                          |                                  |
|                              |                                                |                                          | +                                |
|                              | -                                              | Add Subject Link Remove S                | Subject Link                     |
|                              |                                                |                                          |                                  |
| Add Child Sibling Rapid Da   | ta Entry                                       | te Transfer                              |                                  |
|                              |                                                |                                          |                                  |
|                              | First Previous Next La:                        |                                          | +1                               |
|                              |                                                |                                          |                                  |
|                              |                                                |                                          |                                  |

On the Notes Etc. & Deaccessions tab, you should see 5 notes: Abstract, Conditions Governing Access, Conditions Governing Use, Immediate Source of Acquisition, and Preferred Citation. Some of these notes may need editing before you can publish your finding aid.

|                                  |                                                                                                    |                                                                                                    | X                                                                                                    |
|----------------------------------|----------------------------------------------------------------------------------------------------|----------------------------------------------------------------------------------------------------|----------------------------------------------------------------------------------------------------|
| Resources                        |                                                                                                    |                                                                                                    |                                                                                                    |
| Title:                           |                                                                                                    |                                                                                                    | Resource Identifier:                                                                                                    |
| • 0999: Melinda Hayes papers 🔺   | Basic Description Names & Subjects Notes Etc                                                                                 | c. & Deaccessions Finding Aid Data                                                                       |                                                                                                    |
|                                  | Notes etc.                                                                                                    |                                                                                                    |                                                                                                    |
|                                  | Туре                                                                                                    | Title                                                                                                    | Content                                                                                                    |
|                                  | Abstract<br>Conditions Governing Access<br>Conditions Governing Use<br>Immediate Source of Acquisition<br>Preferred Citation | Abstract<br>Conditions Governing Access<br>Conditions Governing Use<br>Acquisition<br>Preferred Citation | Correspondence, subject files, p<br>COLLECTION STORED OFF-SITE<br>All requests for permission to p<br>Gift of Melinda Haves, 2010.<br>[Box/folder# or item name], Mel |
|                                  | Add note etc.                                                                                                    |                                                                                                    | Remove Note etc.                                                                                                    |
|                                  | Deaccessions                                                                                                    |                                                                                                    |                                                                                                    |
|                                  | Deaccession Date                                                                                                    | Extent                                                                                                   | Extent Measurement                                                                                                    |
|                                  |                                                                                                    |                                                                                                    | •                                                                                                    |
|                                  |                                                                                                    |                                                                                                    |                                                                                                    |
| -                                |                                                                                                    | Add Deaccession Remove Deaccession                                                                       |                                                                                                    |
| Add Child Add Sibling Rapid Data | a Entry Delete<br>Component                                                                                                  | Transfer Manage<br>Locations                                                                             | Export<br>EAD EAD EAD Export<br>MARC MARC                                                                                                    |
|                                  | First Previous Next Last                                                                                                    | Reports Close Save + 1                                                                                   |                                                                                                    |
|                                  |                                                                                                    |                                                                                                    |                                                                                                    |

On the Finding Aid Data tab, you will see the Finding Aid Filing Title, the Finding Aid Date, and the Finding Aid Status. The filing title should not change. The existing date refers to the date the resource record was created. That date will need to be changed when you are ready to publish your finding aid. The finding aid status refers to the publishable status of the resource record. It should be set to publish\_basic.

|                    | a                           | X                                                                             |
|--------------------|-----------------------------|-------------------------------------------------------------------------------|
|                    | Resources                   |                                                                               |
|                    | Title:                      | Resource Identifier:                                                          |
|                    | 0999: Melinda Hayes papers  | Basic Description Names & Subjects Notes Etc. & Deaccessions Finding Aid Data |
|                    |                             | EAD FA Unique Identifier Sponsor Note                                         |
|                    |                             | EAD FA Location                                                               |
|                    |                             | Finding Aid Title                                                             |
|                    |                             | Edition Statement                                                             |
|                    |                             | Finding Aid Subtitle                                                          |
|                    |                             | ¢ Series                                                                      |
|                    |                             | Finding Aid Filing Title                                                      |
| Finding Aid Filing |                             | Haves (Melinda) papers                                                        |
|                    |                             | Revision Date                                                                 |
| Title              |                             | Finding Aid Date 2010 Revision Description                                    |
| Finding Aid Date,  |                             | Author                                                                        |
| Finding Ald Date,  |                             |                                                                               |
| Finding Aid        |                             | Description Rules Finding Aid Status publish_basic  Finding Aid Note          |
|                    |                             | Language of Finding Aid                                                       |
| Status             |                             |                                                                               |
|                    |                             |                                                                               |
|                    | Add Child Sibling Rapid Dat | a Entry Delete Component Transfer Manage Locations Export EAD EAD MARC        |
|                    |                             | First Previous Next Last Reports Close Save +1                                |
|                    |                             |                                                                               |

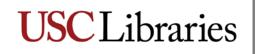

### The Basic Description tab

To add descriptive data to your resource record, make sure the Basic Description tab is your active screen. Click on the "Add Child" button.

| Resources                                                                                                    |                      |
|----------------------------------------------------------------------------------------------------|----------------------|
| Title:                                                                                                    | Resource Identifier: |
| Title:       09999: Melinda Haves Dapers         Level       collection •         Other Level       Title         Melinda Hayes papers       •         Wrap in tag •       •         Date Expression       Inclusive Dates         Begin       End         Begin       End         Provide Dates       End         Repository Processing Note       •         Repository USC SpeCol       Change Repository |                      |
| First Previous Next Last Reports Close                                                                                                    | Save +1              |

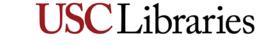

A new basic description template will appear.

- Select a level from the Level drop down list. You will be presented with a number of options; generally, you will be describing a collection at the series, file and/or item level, depending on the level of description you are applying to the collection (see <u>DACS, Chapter 1</u>).
- Enter a title (of series, folder or item) in 
   the Title field.
- 3) Enter a date expression (ie, natural language for a date; allows for use of "circa", "about", etc.) or begin and end dates. (Note: if you are entering data on a series, you may not yet know the exact dates. You can always go back and change this information at a later time.)
- 4) Click "Save" to save your work.

| Title: Melinda Hayes Papers       Resource Identifier:         0 099: Melinda Hayes Papers       Basic Description Names & Subjects Notes Etc.         Component Unique Identifier         Level       Persistent ID [eff]       Component Unique Identifier       Extent         Title       Total ass       Total extent Number       Container Summary         Wrap in tag       Wrap in tag       Instances         Date Expression       Date End       Bulk Date End         Buik Dates       Bulk Date End       Instances         Instance Type ▲       Instance Type ▲       Instance Type ▲         Madd Instance       Remove Instance       Instance         Madd Instance       Remove Instance       Internal Only Testrictions Apply                                                                                                    | Resources                          |                                                                                                    | Recor                |
|----------------------------------------------------------------------------------------------------|------------------------------------|----------------------------------------------------------------------------------------------------|----------------------|
| Component Unique Identifier Other Level Other Level Other Level Class Outlection Title File Wrap in tag Wrap in tag Date Extent Extent | Title: Melinda Hayes Papers        |                                                                                                    | Resource Identifier: |
| Other Level<br>Class<br>Collection<br>Title<br>File<br>Fonds<br>therewel<br>Peries<br>Wrap in tag<br>Wrap in tag<br>Date Expression<br>Date Expression<br>Date Begin<br>Date Begin<br>Date End<br>Bulk Date S<br>Bulk Date S<br>Bulk Date End<br>Language Code<br>Repository Processing Note<br>Instance<br>Add Instance<br>Add Instance<br>Instance<br>Instance<br>Add Instance                                                                                                    | 0999: Melinda Hayes Papers         |                                                                                                    |                      |
| Add     Add     Rapid Data Entry     Delete       Child     Component     Transfer     Delete     Export       Locations     EAD     EAD     Export                                                                                                    |                                    | Other Level class       collection         Title       file         fonds       Collection         titem       fonds         otherlevel       Collaction         cecordgrp       Collaction         bate       Date         Date       Date         Date Begin       Date End         Bulk Dates       Bulk Date End         Language Code       ✓         Repository Processing Note       ✓ | Instance Label       |
|                                                                                                    | Child Add Sibling Rapid Data Entry | Component Transfer Component Export Export                                                                                                    |                      |

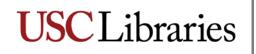

When you enter descriptive data for the contents of a folder or an item, you must also enter descriptive data for that folder/item's physical (or digital) instance. Click on the "Add Instance" button.

 $\mathbf{N}$ 

| Resources                              | Record 1                                                                                                    |
|----------------------------------------|----------------------------------------------------------------------------------------------------|
| Title: Melinda Hayes Papers            | Basic Description Names & Subjects Notes Etc.                                                                                                |
| •                                      |                                                                                                    |
|                                        | other Lough class                                                                                                    |
|                                        | Title file Extent                                                                                                    |
|                                        | fonds                                                                                                    |
|                                        | item Container Summary                                                                                                    |
|                                        | recordgrp<br>series                                                                                                    |
|                                        | series 💌 🔽                                                                                                    |
|                                        | Wrap in tag 🔽                                                                                                    |
|                                        | Date Expression                                                                                                    |
|                                        | Date Instances                                                                                                    |
|                                        | Date Begin Date End Instance Type / Instance Label                                                                                           |
|                                        | Bulk Dates                                                                                                    |
|                                        | Bulk Date Begin Bulk Date End                                                                                                    |
|                                        | Language Code                                                                                                    |
|                                        | Repository Processing Note                                                                                                    |
|                                        |                                                                                                    |
|                                        | Add Instance Remove Instance                                                                                                    |
|                                        |                                                                                                    |
|                                        | Internal Only      Restrictions Apply                                                                                                    |
| Add Child Add Sibling Rapid Data Entry | Delete<br>Component         Transfer         Manage<br>Locations         Export<br>EAD         Export<br>MARC         Export<br>Cont. Labels |
|                                        | First     Previous     Next     Last     Reports     Close     Save                                                                          |

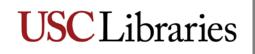

A dialog box with a scroll list will appear. Click on the up or down arrow until you reach the appropriate description for your folder or item (e.g., photographs, ephemera, textual materials, etc.). Click "OK".

|                         | ×                        |
|-------------------------|--------------------------|
| What type of instance v | would you like to create |
| Textual materials       |                          |
| ОК                      | Cancel                   |
|                         |                          |

You will be prompted to enter container information.

- Select the container type from the drop down list (box, drawer, folder, etc.)
- 2) Type the container number in the container indicator field
- 3) Continue with additional container information to reflect the granularity of your description
- 4) Click "OK" to close this screen and return to the Basic Description tab.

| Resources             | Analog Insta      | nce       |     |
|-----------------------|-------------------|-----------|-----|
| Container 1 Type      |                   |           |     |
| Container 1 Indicator |                   |           |     |
| Container Barcode     |                   |           |     |
| Container 2 Type      |                   |           |     |
| Container 2 Indicator |                   |           |     |
| Container 3 Type      | <b>_</b>          |           |     |
| Container 3 Indicator |                   |           |     |
| ocation No            | location assigned |           |     |
|                       |                   |           |     |
|                       |                   | X         |     |
| First Previous        | Next Last         | Cancel OK | + 1 |

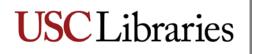

When you have finished entering information, your Basic Description tab should look something like the following:

| al                                                         |                                                                                                    | ×                                                                                                    |
|------------------------------------------------------------|----------------------------------------------------------------------------------------------------|----------------------------------------------------------------------------------------------------|
| Resources                                                  |                                                                                                    | Record 1 of 1                                                                                                    |
| Title: Melinda Hayes Papers                                |                                                                                                    | Resource Identifier: 0999                                                                                                    |
| Correspondence                                             | Basic Description Names & Subjects Notes Etc.  <br>Level file  Persistent ID ref8 Other Level Title                  | Component Unique Identifier Extent Extent Vumber                                                                                                    |
|                                                            | A v v v v v v v v v v v v v v v v v v v                                                                              | Container Summary                                                                                                    |
|                                                            | Date Date Begin 1985 Date End 1990 Bulk Dates Bulk Date Begin Bulk Date End Language Code Repository Processing Note | Instance S         Instance Type ▲         Instance Label         Textual materials         Box 1 / Folder 1         ✓         Add Instance         Remove Instance         Internal Only         Restrictions Apply |
| Add Add Sibling Rapid Data Entry                           | Component Transfer Manage<br>Locations                                                                               | EXPORT EXPORT EXPORT Cont. Labels                                                                                                    |
|                                                            | First Previous Next Last Reports Close                                                                               | Save                                                                                                    |
| Created: Aug 18, 2010 by luftsche   Modified: Aug 18, 2010 | ) by luftsche   Record Number: 992                                                                                   |                                                                                                    |

Repeat this process for all series/folders/items you are describing.

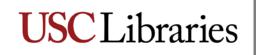

### The Names & Subjects tab

Your resource record should already contain some preliminary names/subjects/genres, etc., but you will undoubtedly have additional information to add.

Before you proceed, make sure you have the collection name highlighted in the left column; this will ensure that the information you add to your record applies to the collection rather than to an individual item. Then click on the Names & Subjects tab.

To add additional names to your record, click on the "Add Name Link" button. This brings up the "Name Lookup" box.

|                                                           |                                                                     | ×             |
|-----------------------------------------------------------|---------------------------------------------------------------------|---------------|
| Resources                                                 |                                                                     | Record 1 of 1 |
| Title: Melinda Hayes Papers                               | Resource Ident                                                      | ifier: 0999   |
| Title: Melinda Hayes Papers                               |                                                                     |               |
|                                                           | Edit Name Link Add Name Link Remove Name Link Subjects              | <b>_</b>      |
|                                                           | Subject                                                             |               |
|                                                           | Correspondence<br>Dance<br>Vampires in literature                   | ×             |
|                                                           | Add Subject Link Remove Subject Link                                |               |
| Add Add Rapid Data Entry                                  | Delete Component Transfer Manage Export Export Cont. Labels         | 5             |
|                                                           | First     Previous     Next     Last     Reports     Close     Save |               |
| Created: Aug 18, 2010 by luftsche   Modified: Aug 18, 201 | 10 by luftsche   Record Number: 992                                 |               |

First check to make sure the name you wish to link to the record is new. Do this by searching for it using the Filter.

If the name is available, double clicking on it will automatically link it to the record. Once it is linked, you can double click on it in the main Names & Subjects tab in order to assign it a role (creator or subject).

|                         | Name Type              | Source              | Rules                |
|-------------------------|------------------------|---------------------|----------------------|
|                         | Person                 | ingest              |                      |
| aron, Hank, 1934-       | Person                 | Library of Congress |                      |
| bani, Christopher       | Person                 | Library of Congress |                      |
| bbot, Lee K.            | Person                 | Library of Congress |                      |
| BC Television Netw.     | . Corporate Body       | Library of Congress | Describing Archives: |
| bolish Cross-Filing i   | . Corporate Body       | Local Sources       | Describing Archives: |
| cker, Kathy             | Person                 | Library of Congress | Describing Archives: |
| dam, Helen              | Person                 | Library of Congress | -                    |
| daptive Systems f       | Corporate Body         | Library of Congress | Describing Archives: |
| dutua-Amakye, Kw.       | . Person               |                     | Describing Archives: |
| gnew, Spiro T., 19      | . Person               | Library of Congress | Anglo-American Cat   |
| hmadi, Hamid            | Person                 | Library of Congress | Describing Archives: |
| i                       | Person                 | Library of Congress | Describing Archives: |
| ir Force Office of S    | . Corporate Body       | Library of Congress | Describing Archives: |
| irtouch Communica       | . Corporate Body       | Library of Congress | Describing Archives: |
| lbert Einstein Award    | . Corporate Body       | Local Sources       | Describing Archives: |
| lcosser, Sandra, 1      | Person                 | Library of Congress | Describing Archives: |
| lda, Alan, 1936-        | Person                 | Library of Congress | Describing Archives: |
| lex. Brown & Sons       | . Corporate Body       | Library of Congress | Describing Archives: |
| lexander Graham B.      | . Corporate Body       | Local Sources       | Describing Archives: |
| llen , Lew, Jr.         | Person                 | Library of Congress | Describing Archives: |
| llan Stava 1071-        | Derson                 | Library of Congress | Describing Archives  |
| ouble click on a Name   | to add it to the recor | rd.                 |                      |
| r hit enter if a Term i | s highlighted.         |                     |                      |
| unction 🔽               |                        |                     |                      |

If the name you wish to link is not already available in AT, please click the Create Name button to begin the process of entering the name you wish to link. You will be prompted to make a selection from a drop down menu:

| Sort Name              | Name Type          | Source                  | Rules                         |          |
|------------------------|--------------------|-------------------------|-------------------------------|----------|
|                        | Person             | ingest                  |                               | <b>_</b> |
| Aaron, Hank, 1934-     | Person             | Library of Congress     | Describing Archives:          |          |
| Abani, Christopher     | Person             | Library of Congress     | Describing Archives:          |          |
| Abbot, Lee K.          | Person             | Library of Congress     | Describing Archives:          |          |
| ABC Television Netw    | . Corporate Body   | Library of Congress     | Describing Archives:          |          |
| Abolish Cross-Filing i | Corporate Body     | Local Sources           | Describing Archives:          |          |
| Acker, Kathy           | Person             | Library of Congress     | Describing Archives:          |          |
| Adam, Helen            | -                  | 14 60                   | Archives:                     |          |
| Adaptive Syster        |                    |                         | Archives:                     |          |
| Adutua-Amakye          |                    |                         | Archives:                     |          |
| Agnew, Spiro T.        | at type of name re | ecord would you like to | ican Cat                      |          |
| Ahmadi, Hamid Per      | son                |                         | <ul> <li>Archives:</li> </ul> |          |
| Ai Per                 | son                |                         | Archives:                     |          |
| Air Force Office Cor   | porate Body        |                         | Archives:                     |          |
| Airtouch Commu Fan     | nily               |                         | Archives:                     |          |
| Albert Einstein Award. | Corporate Body     | Local Sources           | Describing Archives:          |          |
| Alcosser, Sandra, 1    | Person             | Library of Congress     | Describing Archives:          |          |
| Alda, Alan, 1936-      | Person             | Library of Congress     | Describing Archives:          |          |
| Alex. Brown & Sons     | Corporate Body     | Library of Congress     | Describing Archives:          |          |
| Alexander Graham B     | . Corporate Body   | Local Sources           | Describing Archives:          |          |
|                        | Person             | Library of Congress     | Describing Archives:          |          |
| Allen , Lew, Jr.       | Person             | Library of Congress     | Describing Archives           | <b>•</b> |

Choose the appropriate entry and click "Ok". A new dialogue box will appear, for Persons, Corporate Body, or Family. This example is for a personal name.

| <b>1</b>                                                     | ×                                                                  |
|--------------------------------------------------------------|--------------------------------------------------------------------|
| Names                                                        |                                                                    |
| Details Non-Pref<br>Name Identity Rec<br>Prefix Primary Name | ferred Forms, Accessions, Resources & Digital Objects Contact Info |
| Rest of Name                                                 | Fuller Form                                                        |
| Title                                                        | Source                                                             |
| Suffix                                                       | Rules                                                              |
| Number                                                       | Direct Order                                                       |
| Sort Name                                                    | Create Sort Name Automatically                                     |
| Description Type                                             |                                                                    |
| Description Note<br>Citation                                 |                                                                    |
|                                                              |                                                                    |
| 1                                                            | First Previous Next Last Reports Cancel OK                         |

Please fill in the fields accordingly. First, determine if the name exists in the Library of Congress Name Authority File (LCNAF); if so, indicate that as the Source. If not, format the name according to AACR2, DACS, or a local source (the collection itself or the deed of gift, for example). AT requires you to choose a Source and a set of Rules in order to save the record. The guidelines for formatting names in DACS can be found in <u>Part III, Forms of Names</u>, and are based on the rules established in AACR2.

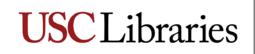

Once you have filled in the required fields, click "Ok". You will see the name you created highlighted.

| Resources                     | Nan                      | ne Lookup       |            |
|-------------------------------|--------------------------|-----------------|------------|
| Filter: D'Frommage, Ch        | narles                   |                 |            |
| Sort Name                     | Name Type                | Source          | Rules      |
| D'Frommage, Charles           | Person                   | Deed of Gift    | Local      |
|                               |                          |                 |            |
|                               |                          |                 |            |
|                               |                          |                 |            |
|                               |                          |                 |            |
|                               |                          |                 |            |
|                               |                          |                 |            |
|                               |                          |                 |            |
|                               |                          |                 |            |
|                               |                          |                 |            |
|                               |                          |                 |            |
|                               |                          |                 |            |
|                               |                          |                 |            |
|                               |                          |                 |            |
|                               |                          |                 |            |
|                               |                          |                 |            |
|                               |                          |                 |            |
| ,<br>Double click on a Name t | to add it to the record. |                 |            |
| Or hit enter if a Term is     |                          |                 |            |
| Function                      |                          |                 |            |
| runcuon                       |                          |                 |            |
|                               |                          |                 |            |
| Creator                       |                          |                 |            |
| Creator<br>Source             |                          | Link Create Nar | ne Close W |

Click on the Function drop down list to select the appropriate function: Creator, Source or Subject. AT inserts these names into the Controlled Access Headings section of the finding aid, so Source may not be an appropriate function for discoverability. The source of the collection will be indicated in the "Immediate Source of Acquisition Note," therefore restrict your choices to Creator or Subject.

When you choose Creator or Subject, you will be prompted to choose specific roles. For Creator, this is not required. If you choose Subject, you will also be prompted to choose a Form subdivision. Choose the appropriate form, generally "Archives", but you may want to use "Correspondence", "Photographs" or one of the other available options. To finish, click on the Link button, and your name will appear in the Names section of the Names & Subject tab.

|                                                     |                          |              | ×              |
|-----------------------------------------------------|--------------------------|--------------|----------------|
| Resources                                           | Nam                      | e Lookup     |                |
| Filter: D'Frommage, C                               | harles                   |              |                |
| Sort Name                                           | Name Type                | Source       | Rules          |
| )'Frommage, Charles                                 | Person [                 | Deed of Gift | Local          |
|                                                     |                          |              |                |
|                                                     |                          |              |                |
|                                                     |                          |              |                |
|                                                     |                          |              |                |
|                                                     |                          |              |                |
|                                                     |                          |              |                |
|                                                     |                          |              |                |
|                                                     |                          |              |                |
|                                                     |                          |              |                |
|                                                     |                          |              |                |
|                                                     |                          |              |                |
|                                                     |                          |              |                |
|                                                     |                          |              |                |
|                                                     |                          |              | <b>*</b>       |
| Double click on a Name<br>Or hit enter if a Term is | to add it to the record. |              |                |
|                                                     | nignlighted.             |              |                |
| Function Creator                                    |                          |              |                |
| Role                                                |                          | <u> </u>     |                |
| Actor (act)                                         |                          | <u> </u>     | 1              |
| Adapter (adp                                        | <b>)</b>                 | Create Nam   | e Close Window |
| Animator (an                                        |                          |              |                |
| FirsAnnotator (a<br>Applicant (ap                   |                          | Report       | s Close Save   |
| l 20, 201 Architect (ar                             | c)                       |              |                |
| Arranger (an                                        | r)                       | -            |                |

For more information on these processes, see the <u>chapter 11</u> and <u>chapter 12</u> of the Archivists Toolkit manual.

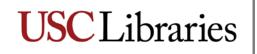

To add additional subjects to your record, click on the "Add Subject Link" button. Make sure that the title of the collection is highlighted on the left hand side of your screen before you add additional subjects.

| <u>ā</u> 1                                    |      |                                      | X                                                                       |
|-----------------------------------------------|------|--------------------------------------|-------------------------------------------------------------------------|
| Resources                                     |      |                                      | Record                                                                  |
| Title: Melinda Hayes Papers                   |      |                                      | Resource Identifier:                                                    |
|                                               | •    | Basic Description Names & S<br>Names | upjects Notes Etc. & Deaccessions Finding Aid Data                      |
|                                               |      | Name                                 | Name Link Function Name Link Creator / Subject Role                     |
|                                               |      | Hayes, Melinda, 1965-                | Creator                                                                 |
|                                               |      |                                      | Edit Name Link Add Name Link Remove Name Link                           |
|                                               |      | Subjects                             |                                                                         |
|                                               |      | Companyation                         | Subject                                                                 |
|                                               |      | Correspondence<br>Dance              |                                                                         |
|                                               |      | Vampires in literature               |                                                                         |
|                                               |      |                                      |                                                                         |
|                                               | •    |                                      | Add Subject Link Remove Subject Link                                    |
| Add Child Sibling Rapid Data Er               | ntry | Delete<br>Component                  | Transfer Manage<br>Locations Export<br>Locations Export<br>EAD EAD MARC |
|                                               |      | First Previous Next                  | Last Reports Close Save                                                 |
| Created: Aug 18, 2010 by luftsche   Modified: | Aug  | 19, 2010 by luftsche   Record        | Number: 992                                                             |

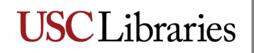

This brings up the Subject Term Lookup box. AT already contains many subjects and genres. First, perform a search to see if an appropriate heading already exists in AT. Begin typing your heading in the Filter box at the top of the screen to determine if an appropriate heading already exists. If it does, double click on it and AT will link it to the record.

| esources                           | Subject             | Term Lookup                 |
|------------------------------------|---------------------|-----------------------------|
| Filter:                            | 1                   |                             |
| Subject Term                       | Туре                | Source                      |
| "Billy Budd"                       | Uniform Title (630) | Local                       |
| "Life After Death"                 | Uniform Title (630) | Local                       |
| "Mrs. California"                  | Uniform Title (630) | Local                       |
| "Saving St. Germ"                  | Uniform Title (630) | Local                       |
| "Skylight"                         | Uniform Title (630) | Local                       |
| "Sparrow"                          | Uniform Title (630) | Local                       |
| "The Pleasure of My Compa          | Uniform Title (630) | Local                       |
| 3G System                          | Topical Term (650)  | Local                       |
| Acquisition Algorithms             | Topical Term (650)  | Local                       |
| Acrobatics                         | Topical Term (650)  | Library of Congress Subject |
| Action and adventure films         | Genre / Form (655)  | Library of Congress Subject |
| Actors                             | Occupation (656)    | Library of Congress Subject |
| African American                   | Topical Term (650)  | Library of Congress Subject |
| African American authors           | Topical Term (650)  | Library of Congress Subject |
| African American educators         | Topical Term (650)  | Library of Congress Subject |
| Alice (Fictitious character: C     | Topical Term (650)  | Library of Congress Subject |
| Alice's Adventures in Wond         | Uniform Title (630) | Library of Congress Subject |
| Amateur films                      | Genre / Form (655)  | Library of Congress Subject |
| American Poetry Review             | Uniform Title (630) | Library of Congress Subject |
| Double click on a Subject Term     |                     |                             |
| Or hit enter if a Term is highligh | ted.                |                             |
|                                    | Link                | Create Subject Close Window |

If no appropriate headings exist in AT, you must create one. To do this, click on the "Create Subject" button.

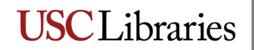

You will see this screen:

| <b>2</b> 1                    |                        |             |        |                 |         |                              | × |
|-------------------------------|------------------------|-------------|--------|-----------------|---------|------------------------------|---|
| Subjects                      |                        |             |        |                 |         |                              |   |
| Subject Term                  |                        |             |        |                 |         |                              |   |
| Туре                          |                        |             |        |                 |         | _                            |   |
| Source                        |                        |             |        |                 | •       |                              |   |
| Scope Note                    |                        |             |        |                 |         |                              | * |
| Accessions                    |                        |             |        |                 |         |                              |   |
| Accession Number 🔺            | Title                  |             | Exter  | it Number       | Exten   | t Measurement                |   |
|                               |                        |             |        |                 |         |                              | 1 |
|                               |                        |             |        |                 |         |                              | - |
| Resources                     |                        |             |        |                 |         |                              |   |
| Title                         | Extent Number          | Resou       | rce Id | Extent Measurem | ient Re | source Identifier $	riangle$ |   |
|                               |                        |             |        |                 |         |                              |   |
|                               |                        |             |        |                 |         |                              | - |
| Resources in Red have the sub | ject term linked at th | e component | level  |                 |         |                              |   |
| Digital Objects               |                        |             |        |                 |         |                              |   |
| Title                         |                        | Object      | Туре   |                 | Date    | :                            |   |
|                               |                        |             |        |                 |         |                              | - |
|                               |                        |             |        |                 |         |                              | - |
|                               |                        |             |        |                 |         |                              |   |
|                               |                        |             |        |                 |         |                              |   |
| Fir                           | st Previous Ne         | ext Last    | Repor  | ts Cancel       | ОК      |                              |   |
|                               |                        |             |        |                 |         |                              |   |
|                               |                        |             |        |                 |         |                              |   |

Using an appropriate and established thesaurus (e.g., LCSH, AAT, TGM, MESH, TGN, etc.) enter your subject term in the Subject Term field. DACS provides a list of the most commonly accepted content standards and thesauri for describing archival materials (see <u>Appendix B</u>, <u>Companion Standards</u>). If you are comfortable creating structured subject headings (i.e., you have cataloging experience), you may

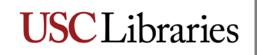

construct structured subject headings; use -- (two dashes) to separate the heading and subfields. If not, the Library of Congress Classification Web provides structured subject headings which you can use. Once you have entered your heading, you must then select its type from the drop down menu [Function (657); Genre/Form (655); Geographic Name (651); Occupation (656); Topical Term (650); or Uniform Title (630)]. You must then identify the source (the thesaurus that provided the term). If the term does not exist in one of the established thesauri, indicate "local" as the source. Once you click "OK" the term is automatically linked to your record.

After you have entered additional names and subjects, they will be reflected in the Names & Subjects tab. You may enter as many names and subjects as needed to accurately describe and create access to your collection. These access points are a requirement for all levels of description as outlined in DACS; OAC requires a minimum of three, which can be a combined total of names, subjects, genres, etc.

|                                                     |                                            |                                                   | <u>.</u>                         |  |  |  |
|-----------------------------------------------------|--------------------------------------------|---------------------------------------------------|----------------------------------|--|--|--|
| Resources                                           |                                            |                                                   | Recor                            |  |  |  |
| Title: Melinda Hayes Papers                         |                                            |                                                   | Resource Identifier:             |  |  |  |
| 0999: Melinda Hayes Papers     Correspondence     A | Basic Description Names & Subject<br>Names | ts   Notes Etc. & Deaccessions   Finding Aid Data | a                                |  |  |  |
| * 0                                                 | Name                                       | Name Link Function                                | Name Link Creator / Subject Role |  |  |  |
|                                                     | D'Frommage, Charles                        | Subject                                           | Actor (act)                      |  |  |  |
|                                                     | Hayes, Melinda, 1965-                      | Creator                                           |                                  |  |  |  |
|                                                     | E                                          | dit Name Link Add Name Link Remo                  | ve Name Link                     |  |  |  |
|                                                     | Subjects                                   |                                                   |                                  |  |  |  |
|                                                     |                                            | Subject                                           |                                  |  |  |  |
|                                                     | Clothing                                   |                                                   |                                  |  |  |  |
|                                                     | Correspondence                             |                                                   |                                  |  |  |  |
|                                                     | Dance                                      |                                                   |                                  |  |  |  |
|                                                     | Diaries<br>Jacob's Pillow Dance Festival   |                                                   |                                  |  |  |  |
|                                                     | Modern dance                               |                                                   |                                  |  |  |  |
|                                                     | Photographs                                |                                                   |                                  |  |  |  |
|                                                     | Vampires in literature                     |                                                   |                                  |  |  |  |
|                                                     |                                            |                                                   |                                  |  |  |  |
|                                                     | <b>_</b>                                   | Add Subject Link Remove Subject                   | Link                             |  |  |  |
| Add Add Sibling Rapid Data                          | Entry Delete<br>Component                  | Transfer Manage Locations                         | Export Export Export             |  |  |  |
|                                                     | First Previous Next L                      | ast Reports Close Save                            |                                  |  |  |  |
| Created: Aug 18, 2010 by luftsche   Modified        | : Aug 19, 2010 by luftsche   Record Numb   | er: 992                                           |                                  |  |  |  |

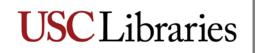

### The Notes Etc. & Deaccessions tab

Your resource record should already contain a number of notes; what you see in the record are those that are required for the creation of a basic resource record and were created at the time the collection's accession record was created.

| al                                 |                                                                  |                                            | ×                                                |
|------------------------------------|------------------------------------------------------------------|--------------------------------------------|--------------------------------------------------|
| Resources                          |                                                                  |                                            |                                                  |
| Title:                             |                                                                  |                                            | Resource Identifie                               |
| 🔹 0999: Melinda Hayes Papers       | Basic Description Names & Subjects Not                           | tes Etc. & Deaccessions   Finding Aid Data |                                                  |
|                                    | Notes etc.                                                       |                                            |                                                  |
|                                    | Туре                                                             | Title                                      | Content                                          |
|                                    | Abstract                                                         | Abstract                                   | Correspondence, subject files, photographs, and  |
|                                    | Conditions Governing Access                                      | Conditions Governing Access                | COLLECTION STORED OFF-SITE: Advance notice       |
|                                    | Conditions Governing Use<br>Immediate Source of Acquisition note | Conditions Governing Use<br>Acquisition    | None.<br>Gift of Melinda Hayes, 2010.            |
|                                    |                                                                  | Preferred Citation                         | [Box/folder # or item name], Melinda Hayes Pape. |
|                                    |                                                                  |                                            | [box/rolder# of item name]; Meinda hayes Pape    |
|                                    |                                                                  |                                            |                                                  |
|                                    | Add note etc.                                                    | R                                          | emove Note etc.                                  |
|                                    | Deaccessions                                                     |                                            |                                                  |
|                                    | Deaccession Date                                                 | Extent                                     | Extent Measurement                               |
|                                    |                                                                  | Add Deaccession Remove Deaccess            | ion                                              |
|                                    |                                                                  |                                            |                                                  |
| Add Child Sibling Rapid Data Entry | Delete<br>Component                                              | Transfer Manage<br>Locations               | Export<br>EAD MARC Co<br>La                      |
| Fi                                 | rst Previous Next Last                                           | Reports Close Save + 1                     |                                                  |
|                                    |                                                                  |                                            |                                                  |

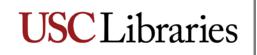

You will be adding additional notes that are required by OAC best practices and recommended for optimal description by DACS. These are the Scope and Content note and the Biographical/Historical note. It is also recommended that you include an Arrangement (or organization) note. Please refer to <u>DACS Chapter 3</u> for information on writing scope and content notes and arrangement/organization notes, and <u>DACS Chapter 2</u>, <u>Section 7</u> for biographical and administrative history notes. Please remember to add the appropriate note title to the latter two notes—for biographical information on a person or family, title the note "Biographical Note"; for historical information on a corporate body, title the note "Historical Note"; for collections organized by the processor into series, use "Organization"; for collections that maintain their original order with no applied organization (ie, without series), use "Arrangement".

Click on the "Add Note" drop down list.

|                                  |                                        |                                           | X                                                                                             |
|----------------------------------|----------------------------------------|-------------------------------------------|-----------------------------------------------------------------------------------------------|
| Resources                        |                                        |                                           |                                                                                               |
| Title:                           |                                        |                                           | Resource Identifie                                                                            |
| 0999: Melinda Hayes Papers       | Basic Description Names & Subjects Not | es Etc. & Deaccessions   Finding Aid Data |                                                                                               |
|                                  | Notes etc.                             |                                           | ,                                                                                             |
|                                  |                                        | Title                                     | Content                                                                                       |
|                                  |                                        | Abstract<br>Conditions Governing Access   | Correspondence, subject files, photographs, and<br>COLLECTION STORED OFF-SITE: Advance notice |
|                                  |                                        | -                                         | None.                                                                                         |
|                                  |                                        |                                           | Gift of Melinda Hayes, 2010.                                                                  |
|                                  | Preferred Citation                     | Preferred Citation                        | [Box/folder# or item name], Melinda Hayes Pape                                                |
|                                  | Add note etc.                          | Re                                        | emove Note etc.                                                                               |
|                                  | Deaccessions                           |                                           |                                                                                               |
|                                  | Deaccession Date                       | Extent                                    | Extent Measurement                                                                            |
| *                                |                                        | Add Deaccession Remove Deaccessi          | ion                                                                                           |
| Add Add Sibling Rapid Data Entry | Component                              | Transfer Manage<br>Locations              | Export Export Co<br>EAD MARC MARC                                                             |
| Fir                              | st Previous Next Last                  | Reports Close Save + 1                    |                                                                                               |
|                                  |                                        |                                           |                                                                                               |

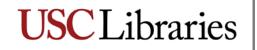

Scroll down and select the note you wish to add.

| 1                                      |               |                                       |                                                             | X                                              |
|----------------------------------------|---------------|---------------------------------------|-------------------------------------------------------------|------------------------------------------------|
| Resources                              |               |                                       |                                                             | Record                                         |
| Title: Melinda Hayes Papers            |               |                                       |                                                             | Resource Identifier:                           |
| 🚞 0999: Melinda Hayes Papers           | <b></b>       | Basic Description Names & Subject     | Notes Etc. & Deaccessions Finding Aid                       | I Data                                         |
| E Correspondence                       |               | Notes etc.                            |                                                             | •                                              |
| • A                                    |               | Туре                                  | Title                                                       | Content                                        |
|                                        |               | Abstract                              | Abstract                                                    | Correspondence, subject files, photographs, an |
|                                        |               | Conditions Governing Access           | Conditions Governing Access                                 | COLLECTION STORED OFF-SITE: Advance notic      |
|                                        |               | Conditions Governing Use              | Conditions Governing Use                                    | None.                                          |
|                                        |               | Immediate Source of Acquisition note  | Acquisition                                                 | Gift of Melinda Hayes, 2010.                   |
|                                        |               | Preferred Citation                    | Preferred Citation                                          | [Box/folder # or item name], Melinda Hayes Pap |
|                                        |               | Scope and Contents                    | Scope and Content                                           | The Melinda Hayes Papers, 1981-2010, contains  |
|                                        |               |                                       | note<br>ent<br>IV<br>al/Historical note<br>Governing Access | Extent Measurement                             |
| J                                      | -             |                                       | Add Deaccession Remove De                                   | accession                                      |
| Add Child Sibling                      | id Data Entry | Delete<br>Component                   | Transfer Manage<br>Locations                                | EXport Export CG                               |
|                                        |               | First Previous Next La                | st Reports Close Save                                       |                                                |
| Created: Aug 18, 2010 by luftsche   Mo | odified: Au   | g 19, 2010 by luftsche   Record Numbe | r: 992                                                      |                                                |

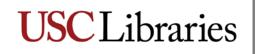

A template will appear. Enter your information. You may return and edit this note (and all notes) at any time.

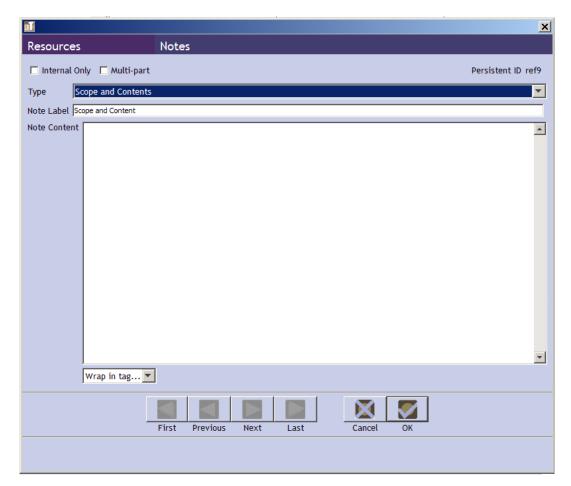

Click "OK" to save your work.

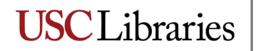

When you have completed creating your notes, your Notes Etc. & Deaccessions screen should look like the following:

|                                                 |                                                     |                                            | ×                                                   |
|-------------------------------------------------|-----------------------------------------------------|--------------------------------------------|-----------------------------------------------------|
| Resources                                       |                                                     |                                            | Record 1 of 1                                       |
| Title: Melinda Hayes Papers                     |                                                     |                                            | Resource Identifier: 0999                           |
| Correspondence                                  | Basic Description Names & Subjects No<br>Notes etc. | tes Etc. & Deaccessions   Finding Aid Data |                                                     |
|                                                 | Туре                                                | Title                                      | Content                                             |
|                                                 | Abstract                                            | Abstract                                   | Correspondence, subject files, photographs, and     |
|                                                 | Conditions Governing Access                         | Conditions Governing Access                | COLLECTION STORED OFF-SITE: Advance notice          |
|                                                 | Conditions Governing Use                            | Conditions Governing Use                   | None.                                               |
|                                                 | Immediate Source of Acquisition note                | Acquisition                                | Gift of Melinda Hayes, 2010.                        |
|                                                 | Preferred Citation                                  | Preferred Citation                         | [Box/folder # or item name], Melinda Hayes Pape     |
|                                                 | Scope and Contents                                  | Scope and Content                          | The Melinda Hayes Papers, 1981-2010, contains       |
|                                                 | Biographical/Historical note                        | Biographical Note                          | Melinda Hayes was born in Los Angeles, Californi    |
|                                                 | Arrangement                                         | Organization                               | The collection is organized by series: Series I. Co |
|                                                 | Add note etc.                                       | Re                                         | emove Note etc.                                     |
|                                                 | Deaccession Date                                    | Extent                                     | Extent Measurement                                  |
|                                                 |                                                     |                                            | -                                                   |
|                                                 |                                                     |                                            |                                                     |
|                                                 |                                                     | Add Deaccession Remove Deaccess            | ion                                                 |
| Add Child Add Rapid Data Ent                    | ry Delete Component                                 | Transfer Manage<br>Locations               | Export Export Cont.<br>Labels                       |
|                                                 | First Previous Next Last                            | Reports Close Save                         |                                                     |
| Created: Aug 18, 2010 by luftsche   Modified: A | ug 19, 2010 by luftsche   Record Number: 99         | 2                                          |                                                     |

You may also find it necessary to create notes for technical requirements, separated material, other finding aids, related collections, etc.

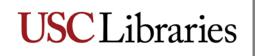

### The Finding Aid Data tab

The Finding Aid Data tab contains the fields in which you will enter much of the administrative information that will appear in the front matter of your finding aid. Some of that information has already been entered at the time of the resource record's creation. You will add the finding aid title, change the finding aid date to the date of publication, add your name as author (and anyone else's who assisted you), indicate the description rules used (DACS), indicate the language of the finding aid (if not English), change the status when you are ready to publish, and enter any additional information that is necessary (such as a sponsor note acknowledging grant support, if appropriate).

| 1                                                   |                                                                               |                                    |
|-----------------------------------------------------|-------------------------------------------------------------------------------|------------------------------------|
| Resources                                           |                                                                               |                                    |
| Title:                                              |                                                                               | Resource Identifier:               |
| O999: Melinda Hayes papers     Correspondence     A | Basic Description Names & Subjects Notes Etc. & Deaccessions Finding Aid Data |                                    |
|                                                     | EAD FA Unique Identifier                                                      | Sponsor Note                       |
|                                                     | EAD FA Location                                                               |                                    |
|                                                     | Finding Aid Title                                                             |                                    |
|                                                     | Finding aid for the Melinda Hayes papers                                      | Edition Statement                  |
|                                                     | Finding Aid Subtitle                                                          |                                    |
|                                                     |                                                                               | Series                             |
|                                                     | Finding Aid Filing Title                                                      |                                    |
|                                                     | Hayes (Melinda) papers                                                        |                                    |
|                                                     |                                                                               | Revision Date                      |
|                                                     | Finding Aid Date 2010 September                                               | Revision Description               |
|                                                     | Author                                                                        |                                    |
|                                                     | sue <u>currschein</u>                                                         | *                                  |
|                                                     | Description Rules                                                             | Finding Aid Status publish_basic 💌 |
|                                                     | Describing Archives:ard (dacs)                                                | Finding Aid Note                   |
|                                                     |                                                                               |                                    |
|                                                     |                                                                               |                                    |
|                                                     |                                                                               |                                    |
| First Previous Next Last Reports Close Save +1      |                                                                               |                                    |
|                                                     |                                                                               |                                    |

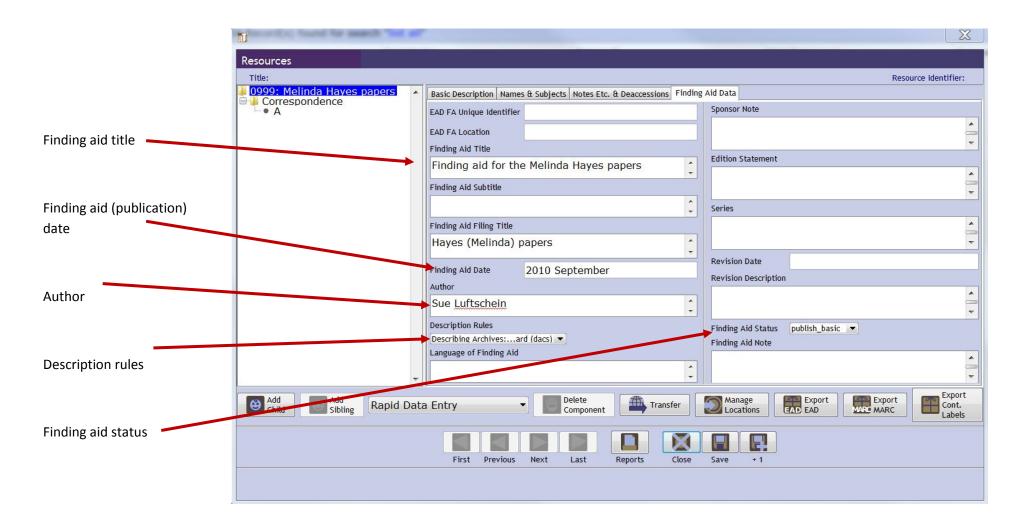

Click "Save" to save your work.

Once you have filled in all information, set your finding aid status to publish\_basic and inform the Data and Processing Archivist that your finding aid is ready to go. The DPA will review the metadata and controlled access terms, set the status to publish\_final, create a collection level MARC record, and upload your finding aid to the OAC. It will also appear on the USC Libraries website as soon as these steps are completed.